**White Paper** 

# **Introduction to Cisco IOS® NetFlow—A Technical Overview**

## **Last updated: February 2006**

**Successfully delivering mission critical, performance sensitive services and applications with NetFlow.** 

## **INTRODUCTION**

NetFlow is an embedded instrumentation within Cisco IOS Software to characterize network operation. Visibility into the network is an indispensable tool for IT professionals. In response to new requirements and pressures, network operators are finding it critical to understand how the network is behaving including:

- Application and network usage
- Network productivity and utilization of network resources
- The impact of changes to the network
- Network anomaly and security vulnerabilities
- Long term compliance issues

Cisco IOS NetFlow fulfills those needs, creating an environment where administrators have the tools to understand who, what, when, where, and how network traffic is flowing. When the network behavior is understood, business process will improve and audit trail of how the network is utilized is available. This increased awareness reduces vulnerability of the network related to outage and allows efficient operation of the network. Improvements in network operation lower costs and drives higher business revenues by better utilization of the network infrastructure.

Enterprises depend heavily on Cisco IOS NetFlow in order to meet their business objectives including Cisco IT: "As converged networks and IP telephony become more prevalent, the ability to characterize traffic on the network—both for capacity planning and anomaly detection—will become even more critical." Roland Dobbins, Cisco IT Network Engineer. [Read more information on how Cisco IT uses NetFlow.](http://www.cisco.com/application/pdf/en/us/guest/products/ps6601/c1042/cdccont_0900aecd80311fc2.pdf)

This white paper illustrates the importance of NetFlow and demonstrates how NetFlow can be used by Enterprises, Small and Medium-sized Businesses (SMB), and Channel Partners to meet critical network challenges. It is a basic overview of how NetFlow works and produces data and reporting solutions.

# **INCREASING IMPORTANCE OF NETWORK AWARENESS**

## **Traditional SNMP Performance Monitoring**

Traditionally customers relied almost exclusively on Simple Network Management Protocol (SNMP) to monitor bandwidth. Although SNMP facilitates capacity planning, it does little to characterize traffic applications and patterns, essential for understanding how well the network supports the business. A more granular understanding of how bandwidth is being used is extremely important in today's IP networks. Packet and byte interface counters are useful but understanding which IP addresses are the source and destination of traffic and which applications are generating the traffic is invaluable.

## **NetFlow Based Network Awareness**

The ability to characterize IP traffic and understand how and where it flows is critical for network availability, performance and troubleshooting. Monitoring IP traffic flows facilitates more accurate capacity planning and ensures that resources are used appropriately in support of organizational goals. It helps IT determine where to apply Quality of Service (QoS), optimize resource usage and it plays a vital role in network security to detect Denial–of–Service (DoS) attacks, network-propagated worms, and other undesirable network events.

NetFlow facilitates solutions to many common problems encountered by IT professionals.

- **Analyze new applications and their network impact**—Identify new application network load such as VoIP or remote site additions.
- **Reduction in peak WAN traffic**—Use NetFlow statistics to measure WAN traffic improvement from application-policy changes. Understand who is utilizing the network and the network top talkers.
- **Troubleshooting and understanding network pain points**—Diagnose slow network performance, bandwidth hogs and bandwidth utilization quickly with command line interface or reporting tools.
- **Detection of unauthorized WAN traffic**—Avoid costly upgrades by identifying the applications causing congestion.
- **Security and anomaly detection**—NetFlow can be used for anomaly detection, worm diagnosis along with applications such as Cisco CS-Mars.
- **Validation of QoS parameters**—Confirm that appropriate bandwidth has been allocated to each Class of Service (CoS) and that no CoS is overor under-subscribed.

## **HOW DOES NETFLOW GIVE YOU NETWORK INFORMATION?**

## **What is an IP Flow?**

Each packet that is forwarded within a router or switch is examined for a set of IP packet attributes. These attributes are the IP packet identity or fingerprint of the packet and determine if the packet is unique or similar to other packets.

Traditionally, an IP Flow is based on a set of 5 and up to 7 IP packet attributes.

IP Packet attributes used by NetFlow:

- IP source address
- IP destination address
- Source port
- Destination port
- Layer 3 protocol type
- Class of Service
- Router or switch interface

All packets with the same source/destination IP address, source/destination ports, protocol interface and class of service are grouped into a flow and then packets and bytes tallied. This methodology of fingerprinting or determining a flow is scalable because a large amount of network information is condensed into a database of NetFlow information called the *NetFlow cache*.

**Figure 1.** Creating a Flow in the NetFlow Cache

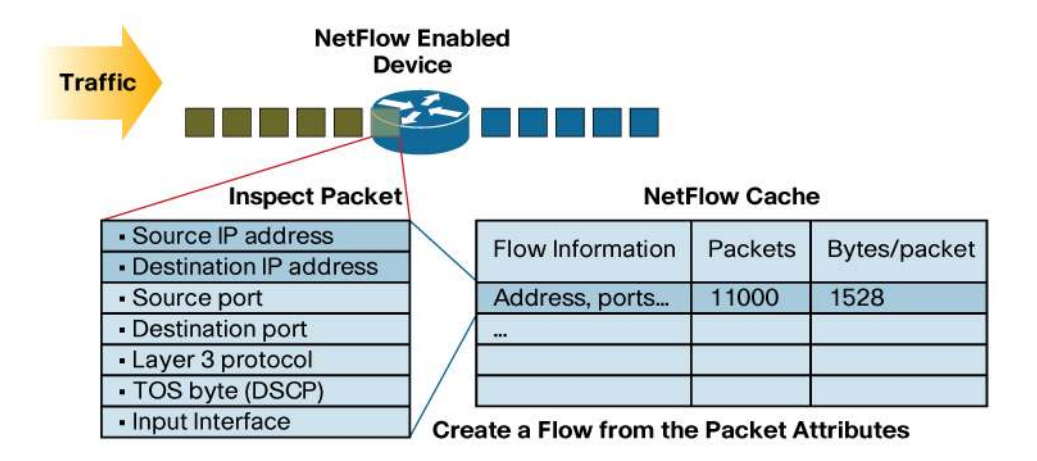

This flow information is extremely useful for understanding network behavior:

- Source address allows the understanding of who is originating the traffic
- Destination address tells who is receiving the traffic
- Ports characterize the application utilizing the traffic
- Class of service examines the priority of the traffic
- The device interface tells how traffic is being utilized by the network device
- Tallied packets and bytes show the amount of traffic

Additional information added to a flow includes:

- Flow timestamps to understand the life of a flow; timestamps are useful for calculating packets and bytes per second
- Next hop IP addresses including BGP routing Autonomous Systems (AS)
- Subnet mask for the source and destination addresses to calculate prefixes
- TCP flags to examine TCP handshakes

## **How to Access the Data Produced by NetFlow?**

There are two primary methods to access NetFlow data: the Command Line Interface (CLI) with show commands or utilizing an application reporting tool. If you are interested in an immediate view of what is happening in your network the CLI can be used. NetFlow CLI is very useful for troubleshooting.

The other choice is to export NetFlow to a reporting server or what is called the "NetFlow Collector." The NetFlow collector has the job of assembling and understanding the exported flows and combining or aggregating them to produce the valuable reports used for traffic and security analysis. NetFlow export, unlike SNMP polling pushes information periodically to the NetFlow reporting collector. In general, the NetFlow cache is constantly filling with flows and software in the router or switch is searching the cache for flows that have terminated or expired and these flows are exported to the NetFlow collector server. Flows are terminated when the network communication has ended (ie: a packet contains the TCP FIN flag). The following steps are used to implement NetFlow data reporting:

- NetFlow is configured to capture flows to the NetFlow cache
- NetFlow export is configured to send flows to the collector
- The NetFlow cache is searched for flows that have terminated and these are exported to the NetFlow collector server
- Approximately 30 to 50 flows are bundled together and typically transported in UDP format to the NetFlow collector server
- The NetFlow collector software creates real-time or historical reports for the data

## **How Does the Router or Switch Determine which Flows to Export to the NetFlow Collector Server?**

A flow is ready for export when it is inactive for a certain time (ie: no new packets received for the flow); or if the flow is long lived (active) and lasts greater than the active timer (ie: long FTP download). Also, the flow is ready for export when a TCP flag indicates the flow is terminated (ie: FIN, RST flag). Their are timers to determine if a flow is inactive or if a flow is long lived and the default for the inactive flow timer is 15 seconds and the active flow timer is 30 minutes. All the timers for export are configurable but the defaults are used in most cases except on the Cisco Catalyst 6500 Series Switch platform. The collector can combine flows and aggregate traffic. For example, an FTP download that lasts longer than the active timer may be broken into multiple flows and the collector can combine these flows showing total ftp traffic to a server at a specific time of day.

## **What is the Format of the Export Data?**

There are various formats for the export packet and these are commonly called the *export version*. The export versions are well documented formats including version 5, 7, and 9. The most common format used is NetFlow export version 5 but version 9 is the latest format and has some advantages for key technologies such as security, traffic analysis and multicast. To understand more about export versions and a detailed technical discussion about NetFlow see the [NetFlow Services and Solutions Guide](http://www.cisco.com/en/US/products/sw/netmgtsw/ps1964/products_implementation_design_guide09186a00800d6a11.html). Figure 2 below is an example of the data available in a NetFlow cache.

## **Figure 2.** Example NetFlow Cache

# 1. Flow Cache-The First Unique Packet Creates a Flow

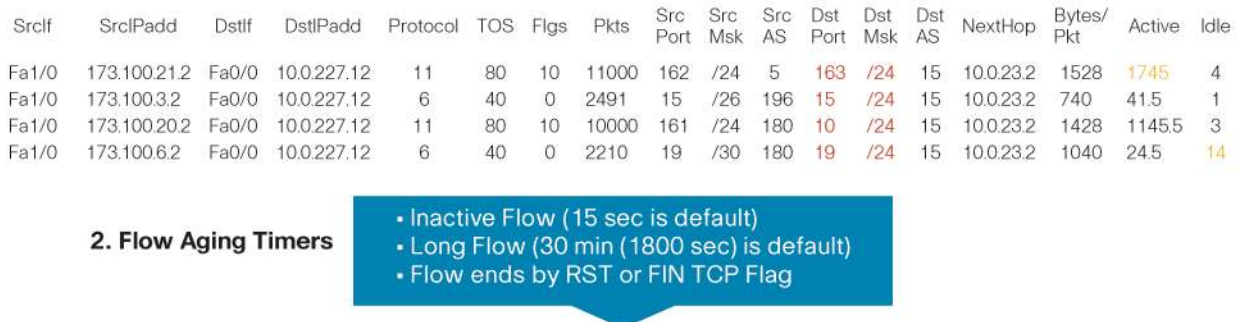

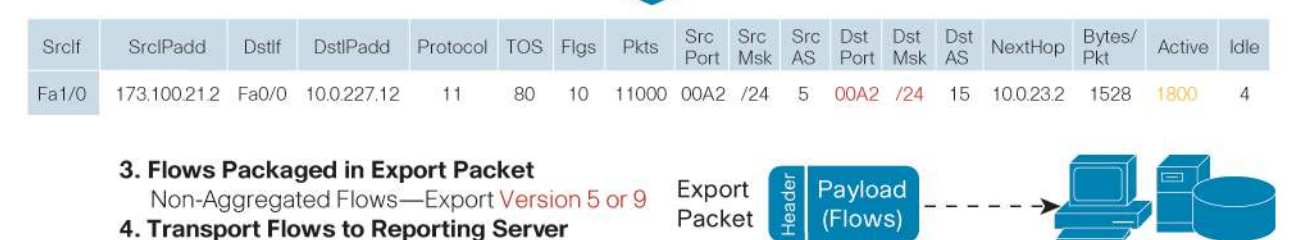

## **WHERE CAN NETFLOW BE IMPLEMENTED IN THE NETWORK?**

NetFlow is typically used on a central site because all traffic from the remote sites is characterized and is available within NetFlow. The location where NetFlow is deployed may depend on the location of the reporting solution and the topology of the network. If the reporting collection server is centrally located, then implementing NetFlow close to the reporting collector server is optimal. NetFlow can also be enabled at remote branch locations with the understanding that the export data will utilize bandwidth. About 1-5% of the switched traffic is used for export to the collection server.

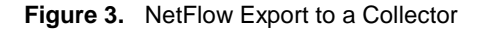

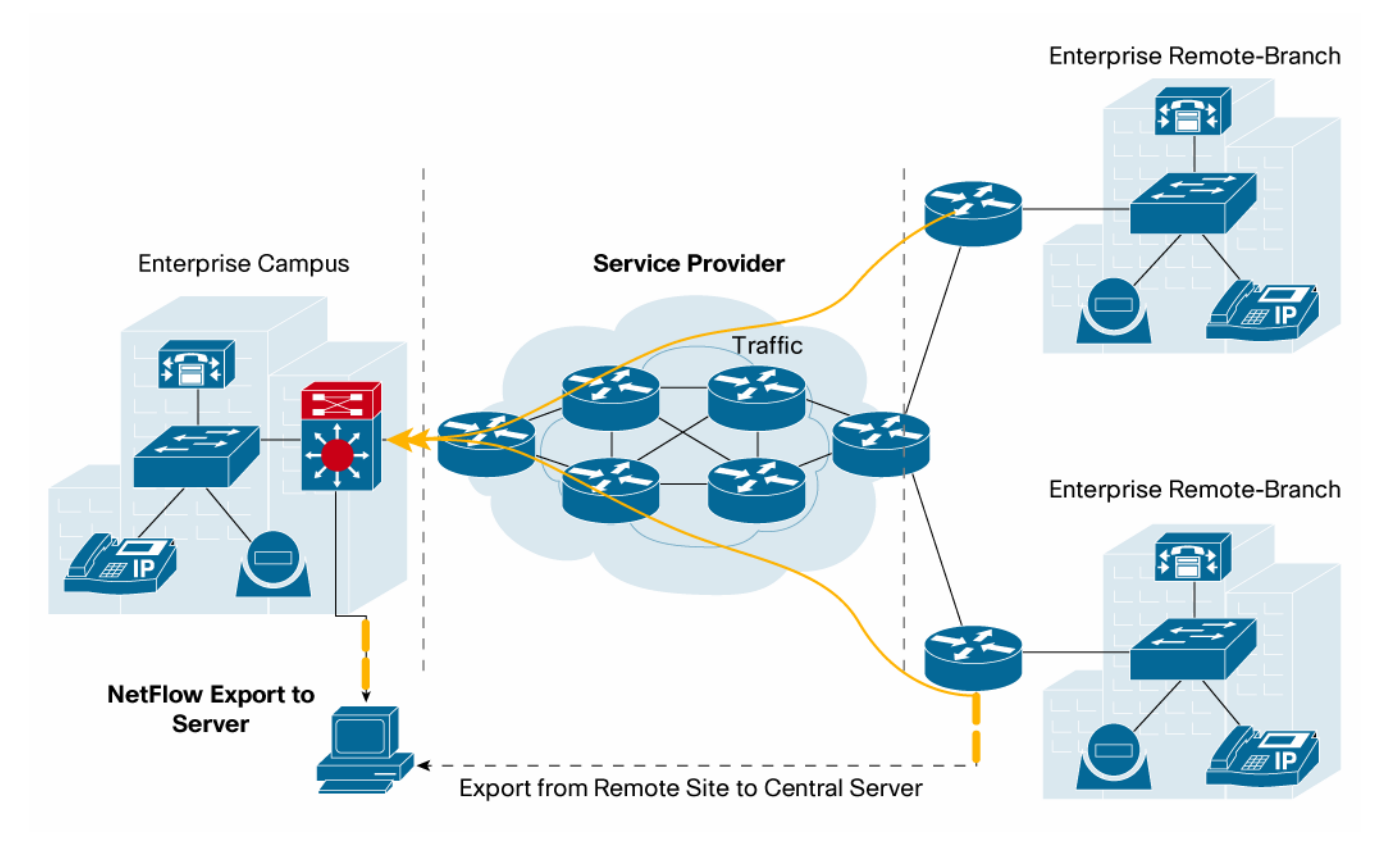

Almost all Cisco devices support NetFlow since its introduction in the 11.1 train of Cisco IOS Software and because of this, NetFlow is most likely available in any devices in the network.

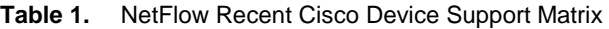

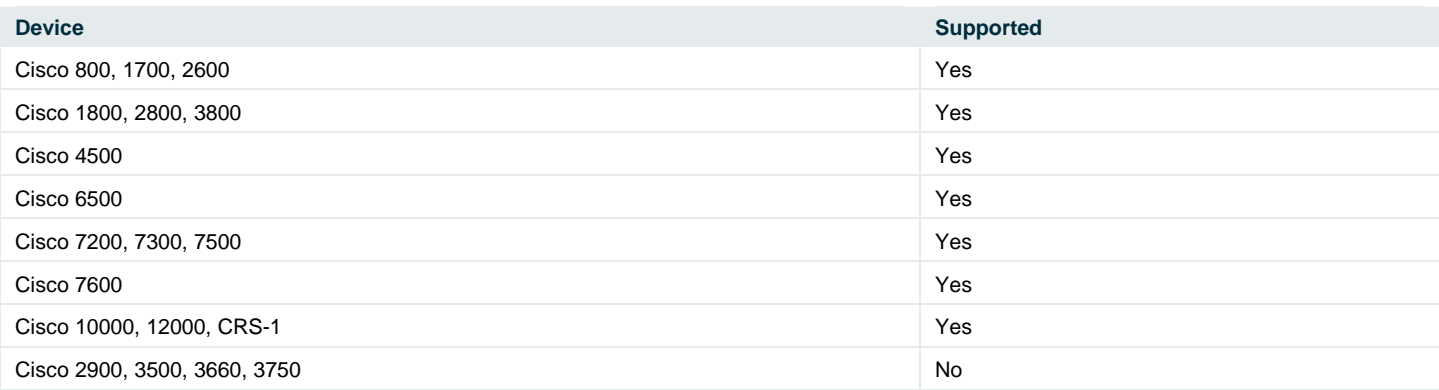

## **WHICH APPLICATIONS REPORT ON NETFLOW DATA?**

There are a large number of NetFlow collectors including Cisco, freeware and third party commercial vendors' products that report and utilize NetFlow data. It is important to understand various factors when picking a partner for NetFlow reporting.

- What will be the main uses for NetFlow? Security, capacity planning and traffic analysis including application and user monitoring?
- Is real-time reporting or historical reporting more important?
- Which operating system is preferred for the server?
- Is this a large or small implementation of NetFlow and is scalability a concern?
- How much are you willing to pay for the product?
- Are there any current performance management products used in your organization and can these be extended to support NetFlow?

Once the reporting application is chosen, the sizing of the server and number of servers are determined by talking with the vendor for the product. Some reporting systems, offer a two-tier architecture where collectors are placed near key sites in the network and they aggregate and forward the data to a main reporting server. Other smaller deployments may have a single server for reporting and collection. Figure 5 is a list of the Cisco NetFlow partner reporting products that are available, the operating system utilized and the main uses they offer. Also included are typical starting prices for the product with price ranges shown as low, medium, high. Low priced are for products that are less than \$7500, Medium ranged prices vary from \$7500 to \$25000 and high priced greater than \$25000. In recent years, many new partners and solutions are available on both Windows and Linux operating systems.

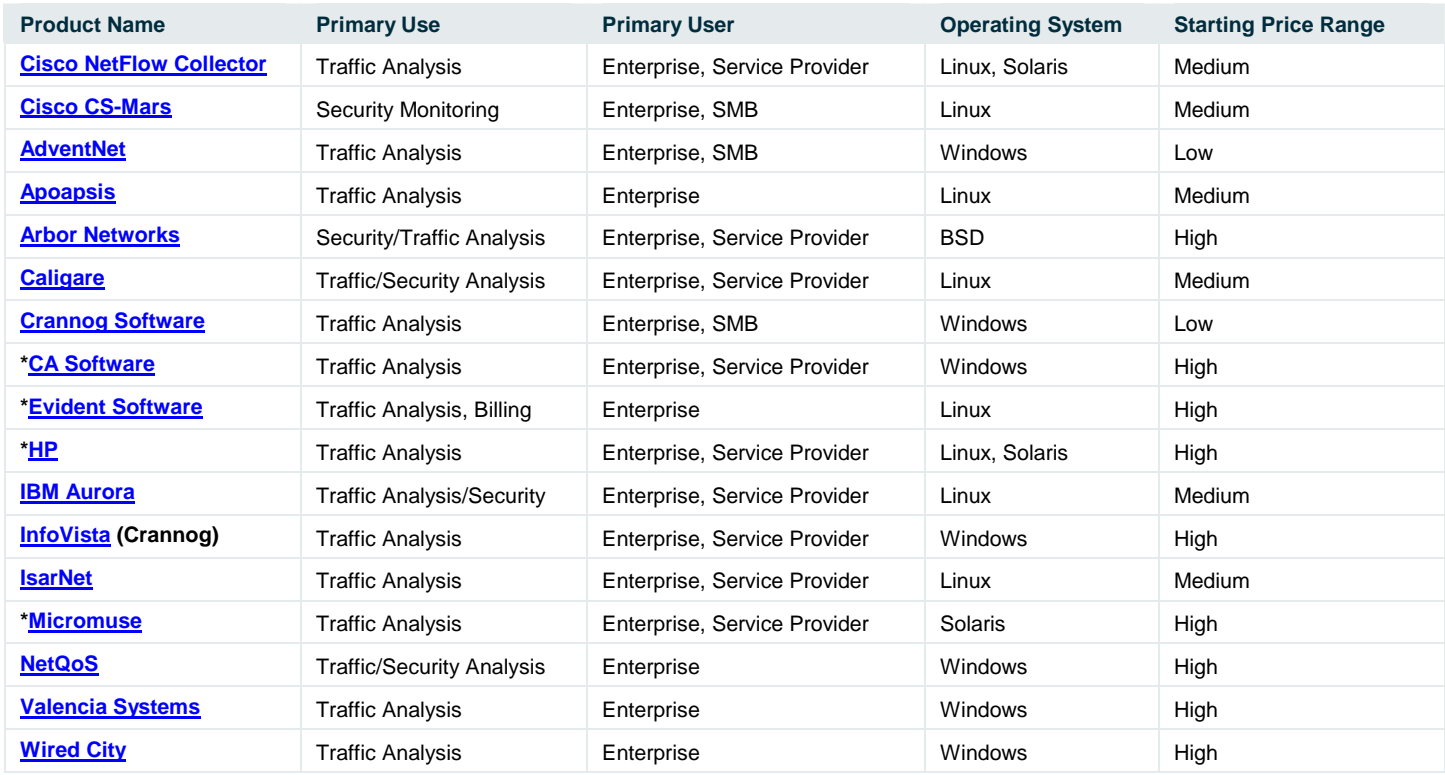

## **Table 2.** Commercial NetFlow Reporting Products

Use Cisco NetFlow Collector

## **Table 3.** Freeware NetFlow Reporting Products

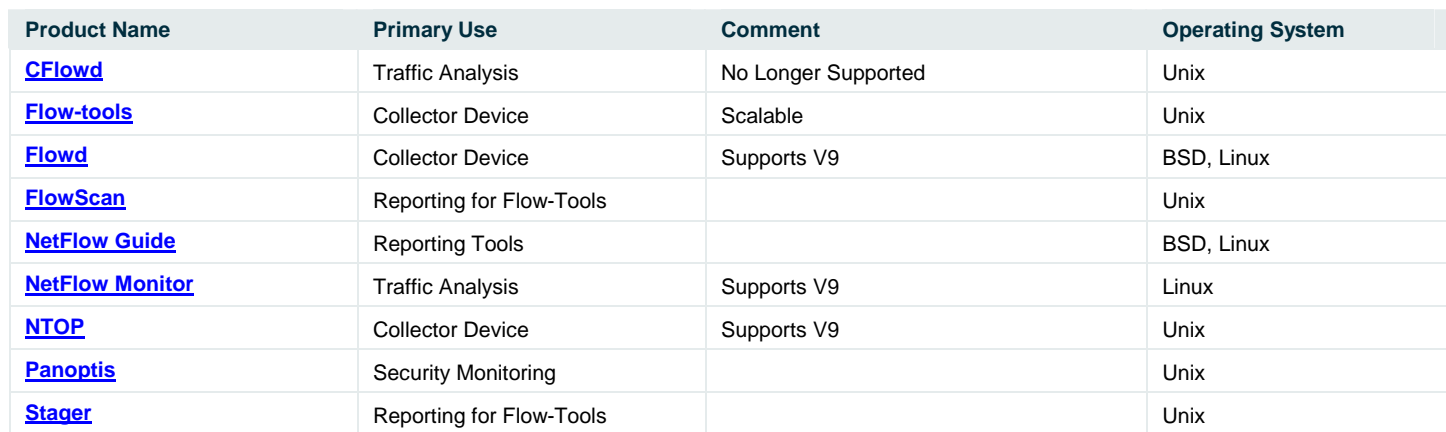

# **Figure 4.** Example of Traffic Analysis Reporting Utilizing a NetFlow Data

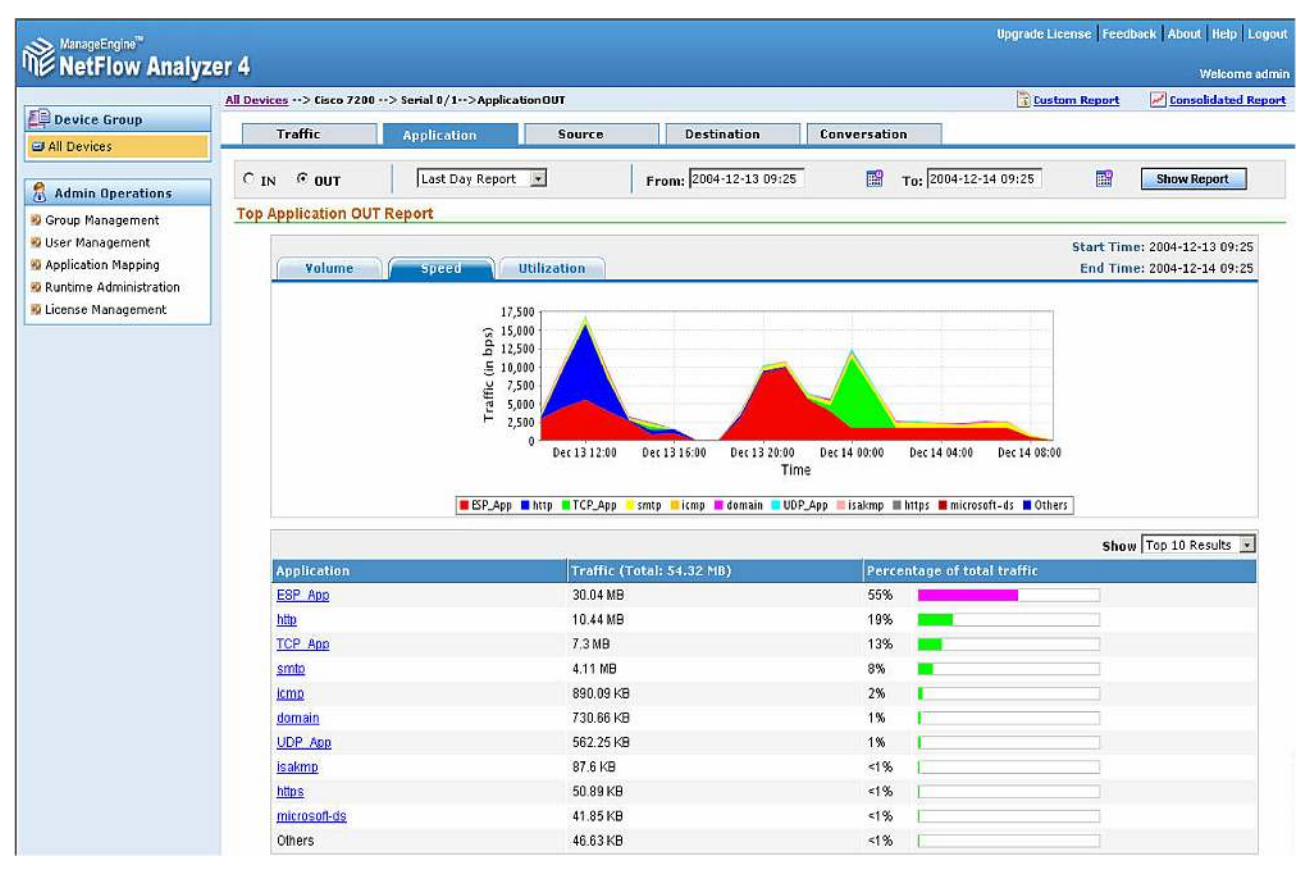

# **Figure 5.** Example of CS-Mars Cisco Product that Utilizes NetFlow to Understand Security Incidents

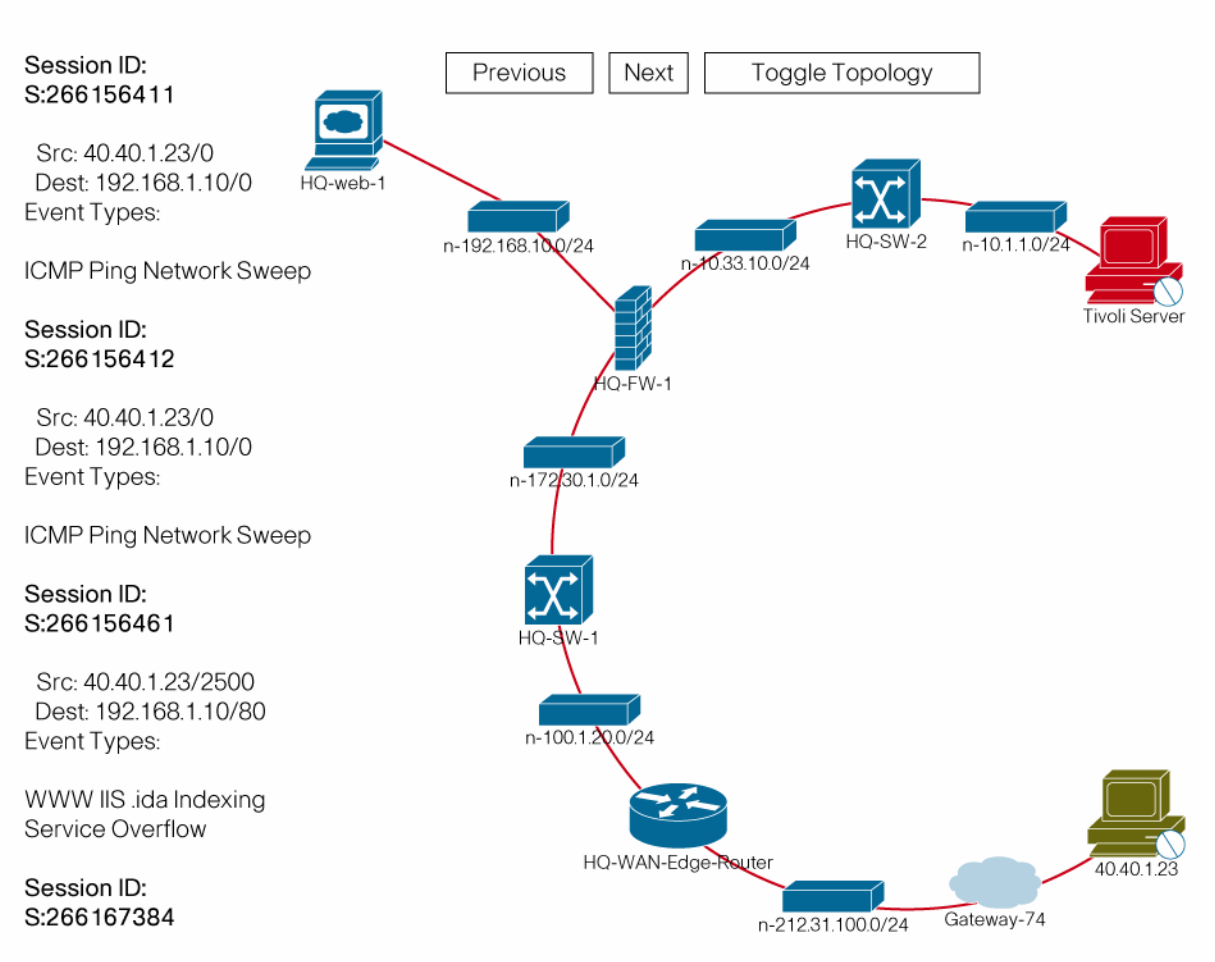

## Incident Graph-245738986

# **SUMMARY**

NetFlow is an important technology available in your Cisco device to help you with visibility into how your network assets are being used and the network behavior. NetFlow will help reduce costs by giving you an audit trail, reduce troubleshooting time and facilitate reports to understand network utilization. It will help in the implementation of new IP applications and detect security vulnerabilities. NetFlow will let you understand who is using the network, the destination of traffic, when the network is utilized and the type of applications consuming bandwidth.

For more information on NetFlow visit: <http://www.cisco.com/go/netflow>

For detailed technical Cisco IOS Software documentation on NetFlow: [http://www.cisco.com/en/US/products/ps6601/prod\\_white\\_papers\\_list.html](http://www.cisco.com/en/US/products/ps6601/prod_white_papers_list.html)

## **APPENDIX A—SOFTWARE PLATFORM CONFIGURATION**

The following is an example of a basic router configuration for NetFlow. NetFlow basic functionality is very easy to configure. NetFlow is configured on a per interface basis. When NetFlow is configured on the interface, IP packet flow information will be captured into the NetFlow cache. Also, the NetFlow data can be configured to export the NetFlow data to a collection server if a server is deployed.

**1.** Configuring the interface to capture flows into the NetFlow cache. CEF followed by NetFlow flow capture is configured on the interface.

```
Router(config)# ip cef 
Router(config)# interface ethernet 1/0 . 
Router(config-if)# ip flow ingress
```
Or

Router(config-if)# ip route-cache flow

Note: Either ip flow ingress or ip route-cache flow command can be used depending on the Cisco IOS Software version. Ip flow ingress is available in Cisco IOS Software Release 12.2(15)T or above.

**2.** This step is required if exporting the NetFlow cache to a reporting server. The version or format of the NetFlow export packet is chosen and then the destination IP address of the export server. The 9997 is the UDP port the server will use to receive the UDP export from the Cisco device.

Router(config)# ip flow-export version 9 Router(config)# ip flow-export destination 172.22.23.7 9997

[More Information on NetFlow Configuration](http://www.cisco.com/en/US/products/ps6601/prod_white_papers_list.html)

## **APPENDIX B—CISCO CATALYST 6500 SERIES SWITCH PLATFORM NETFLOW CONFIGURATION**

The following is an example of NetFlow on a Cisco Catalyst 6500 Series Switch. The Cisco Catalyst 6500 Series Switch has two aspects of NetFlow configuration, configuration of hardware based NetFlow and software NetFlow. Almost all flows on the Cisco Catalyst 6500 Series Switch are hardware switched and the MLS commands are used to characterize NetFlow in hardware. The MSFC (software based NetFlow) will characterize software based flows for packets that are punted up to the MSFC. Figure 8 shows the concept of two paths for NetFlow packets, the hardware and software paths and the configuration for each path. Normally on Cisco Catalyst 6500 Series Switch both hardware and software based NetFlow is configured.

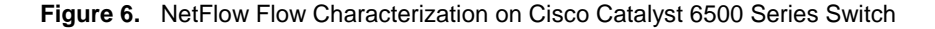

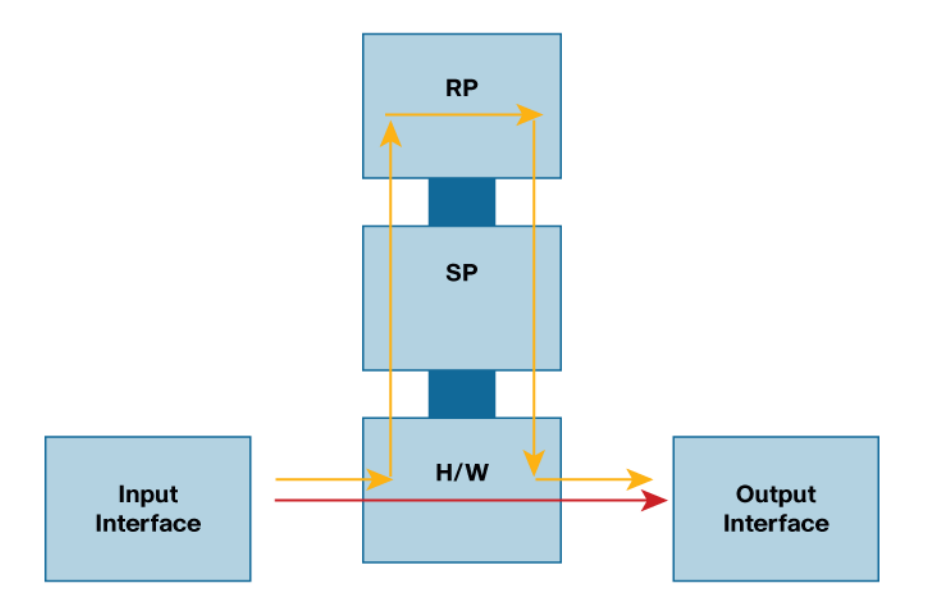

The hardware switched flows use the MLS commands to configure NetFlow. Remember for hardware based flows NetFlow is enabled on all interfaces when configured.

```
mls aging normal 32 (Set aging of inactive flows to 32 seconds) 
mls flow ip interface-full (Optionally configure a flow mask) 
mls nde sender version 5 (Specify the version for export from the PFC) 
mls nde interface (send interface information with the export, command available by default with 
Supervisor720/Supervisor 32)
```
The following is the configurations for NetFlow on the MSFC for software based flows. This configuration is equivalent to what is shown in Appendix A. The user configures NetFlow per interface to activate flow characterization and also configures an export destination for the hardware and software switched flows.

```
interface POS9/14 
ip address 42.50.31.1 255.255.255.252 
ip route-cache flow (also ip flow ingress can be used) 
ip flow-export version 5 (The export version is setup for the software flows exported from the MSFC) 
ip flow-export destination 10.1.1.209 9999 (The destination for hardware and software flows is 
specified).
```
[More Information on the Cisco Catalyst 6500 Series Switch NetFlow Configuration](http://www.cisco.com/en/US/products/ps6601/prod_white_papers_list.html)

#### **APPENDIX C—EXAMPLE SHOW COMMANDS FOR NETFLOW DATA**

The following is an example of how to visualize the NetFlow data using the CLI. There are three methods to visualize the data depending on the version of Cisco IOS Software. The traditional show command for NetFlow is "show ip cache flow" also available are two forms of top talker commands. One for of top talkers command uses a static configuration to view top talkers in the network and another command called dynamic top talkers allows real-time sorting and aggregation of NetFlow data. Also shown is a show MLS command to view the hardware cache on the Cisco Catalyst 6500 Series Switch.

The following is the original NetFlow show command used for many years in Cisco IOS Software. Information provided includes packet size distribution; basic statistics about number of flows and export timer setting, a view of the protocol distribution statistics and the NetFlow cache.

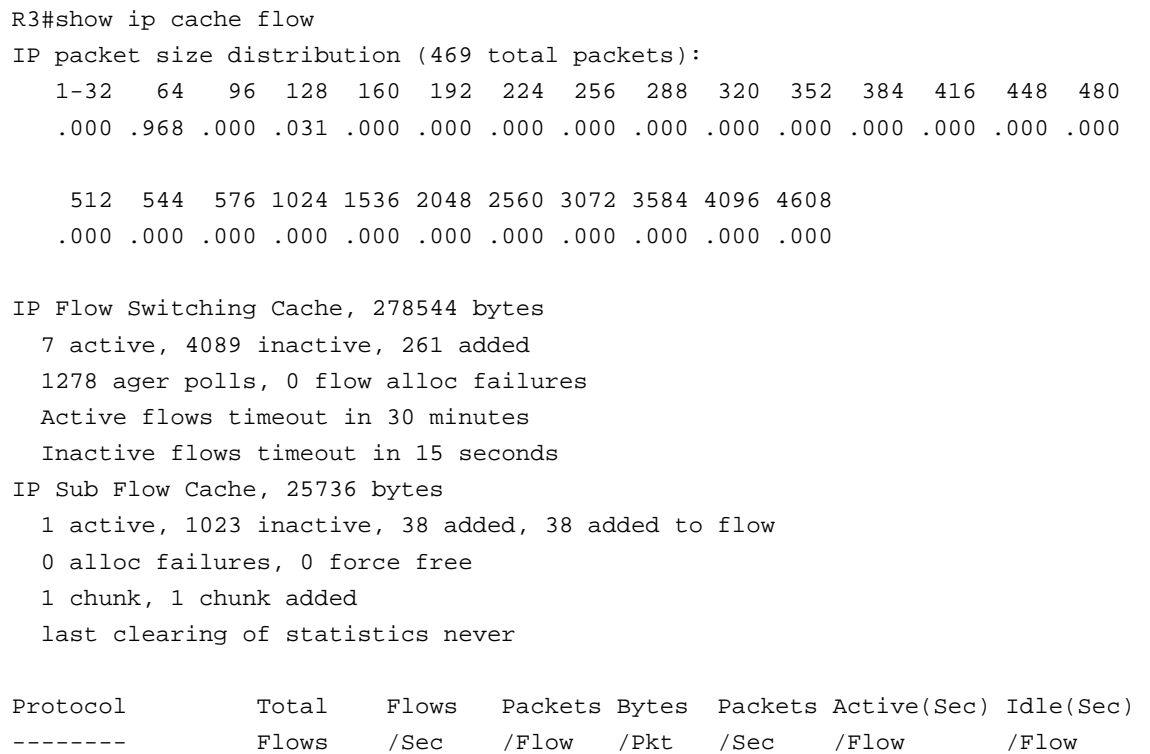

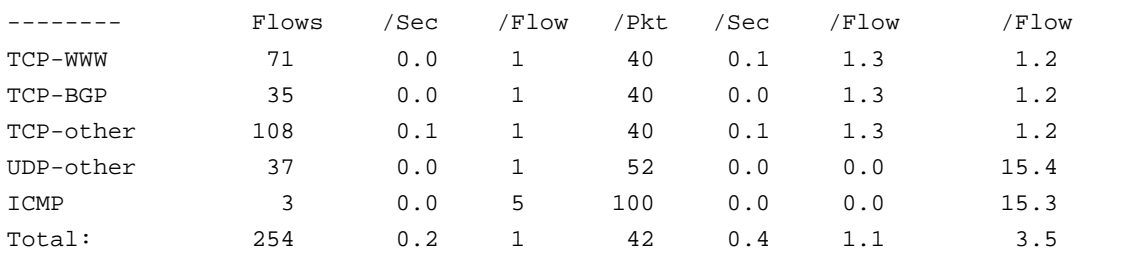

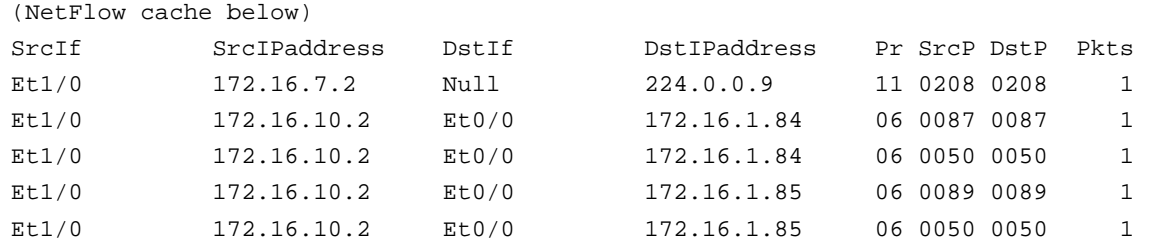

© 2006 Cisco Systems, Inc. All rights reserved.

Important notices, privacy statements, and trademarks of Cisco Systems, Inc. can be found on cisco.com.

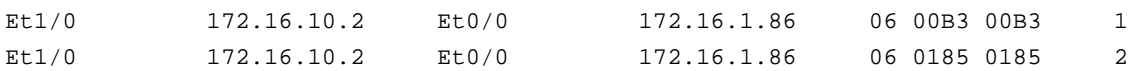

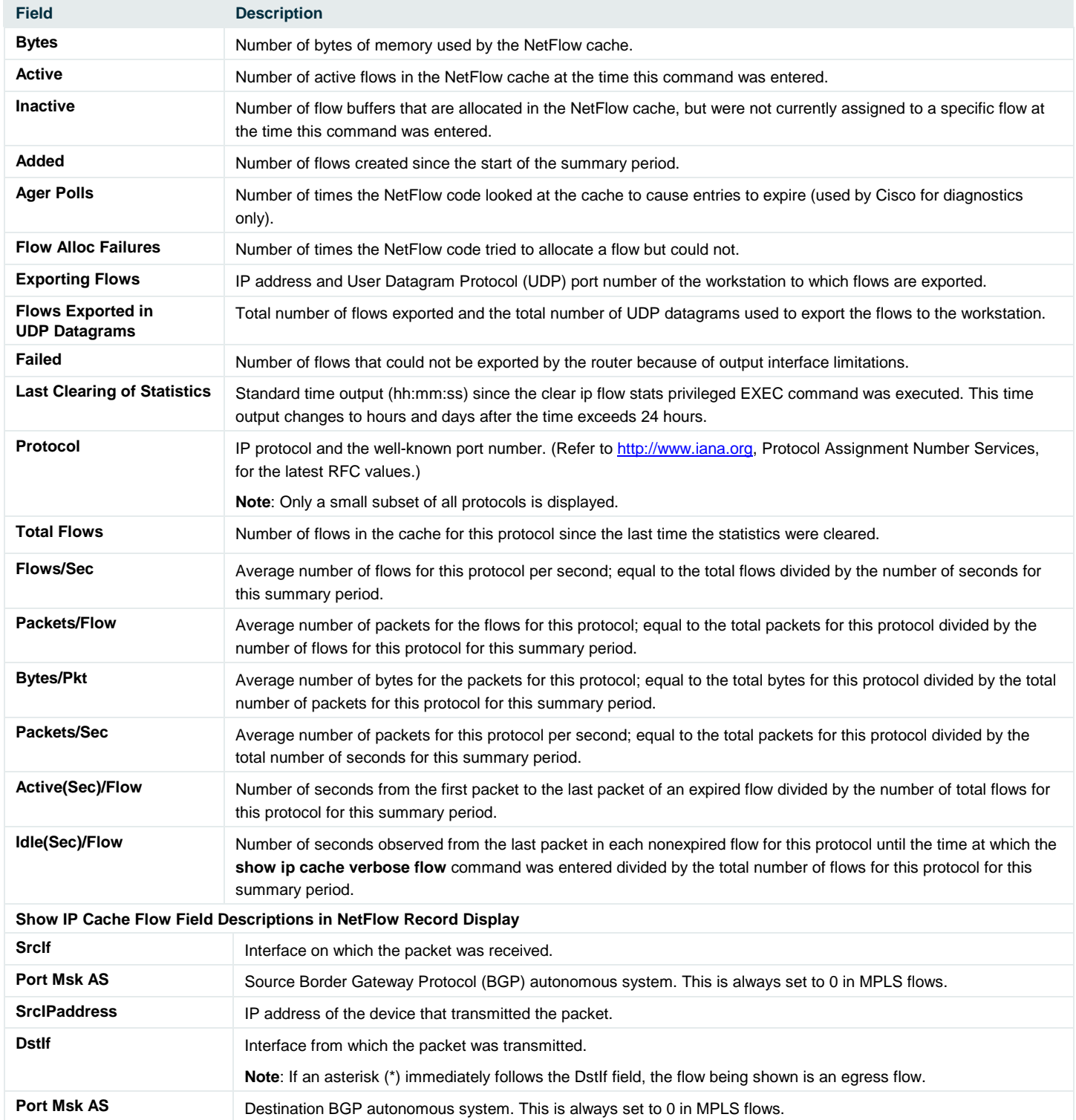

© 2006 Cisco Systems, Inc. All rights reserved.

Important notices, privacy statements, and trademarks of Cisco Systems, Inc. can be found on cisco.com.

Page 12 of 16

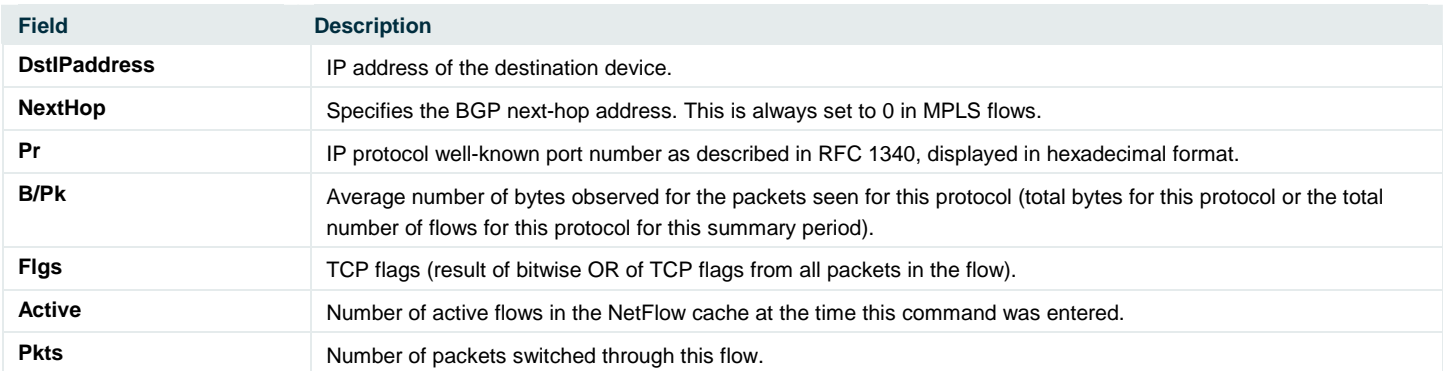

#### [More Information on show ip cache flow](http://www.cisco.com/en/US/products/ps6350/products_command_reference_chapter09186a0080443cb7.html)

The following command will show hardware based flow specifically on the Cisco Catalyst 6500 Series Switch platform. Also, the above command "show ip cache flow" can be used to show both hardware and software flows on the Cisco Catalyst 6500 Series Switch but this depends on supervisor and release of Cisco IOS Software being used.

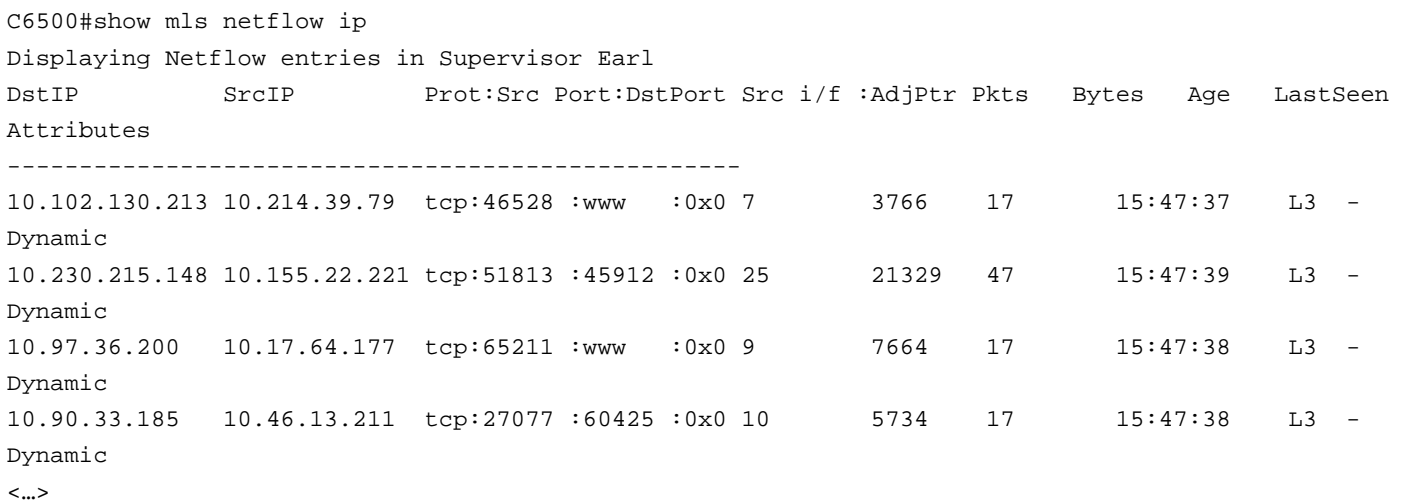

The following describe the NetFlow Top Talkers command showing the largest packet and byte consumers on the network. Network Top Talkers does require some configuration. The configuration is shown followed by the show command. This command is available in Release 12.3(11)T and Release 12.2(25)S and above Cisco IOS Software releases.

Router(config)#ip flow-top-talkers Router(config-flow-top-talkers)#top 10

The following is the 10 ten talkers in network sorted by packets:

R3#show ip flow top-talkers

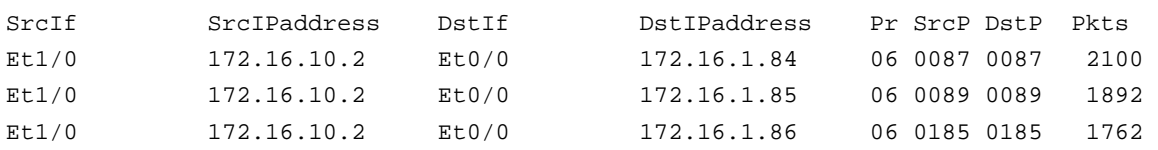

#### © 2006 Cisco Systems, Inc. All rights reserved. Important notices, privacy statements, and trademarks of Cisco Systems, Inc. can be found on cisco.com. Page 13 of 16

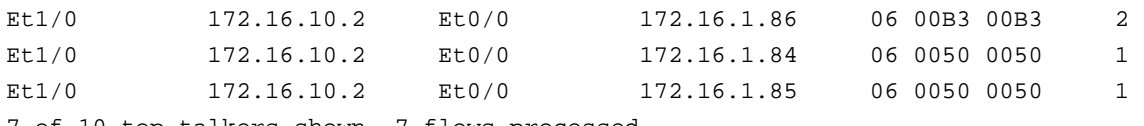

7 of 10 top talkers shown. 7 flows processed.

## [More Information on NetFlow MIB and Top Talkers](http://www.cisco.com/en/US/products/ps6350/products_configuration_guide_chapter09186a0080439214.html)

The following command shows the output of the Dynamic Top Talkers command to show all flows to a specific destination address. This command was released in Release 12.4(4)T. This command is very useful to search the NetFlow cache in various methods and shorting by number of flows, packets or bytes. This command is very useful for troubleshooting and on the real-time security monitoring.

R3#show ip flow top 10 aggregate destination-address

There are 3 top talkers:

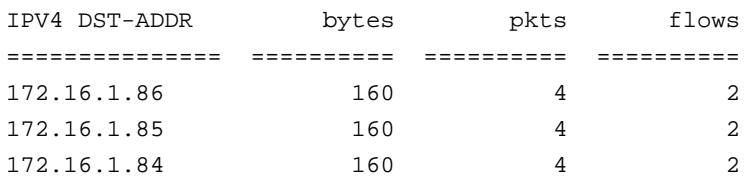

This following is an example of the Dynamic Top Talker command with the sorting of all flows to a specific destination on a port range.

R3#show ip flow top 10 aggregate destination-address sorted-by bytes match source-port min 0 max 1000

#### There are 3 top talkers:

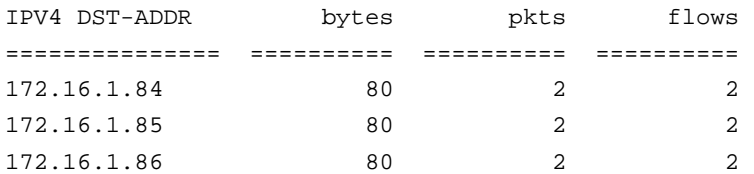

6 of 6 flows matched.

Other examples include:

- Top 10 protocols currently flowing through the router:
- router# show ip flow top 10 aggregate protocol
- Top 10 IP addresses which are sending the most packets:
- router# show ip flow top 10 aggregate source-address sorted-by packets
- Top 5 destination addresses to which we're routing most traffic from the 10.0.0.1/24 prefix:
- router# show ip flow top 5 aggregate destination-address match source-prefix 10.0.0.1/24
- 50 VLAN's which we're sending the least bytes to:
- router# show ip flow top 50 aggregate destination-vlan sorted-by bytes ascending
- Top 20 sources of 1-packet flows: router# show ip flow top 50 aggregate source-address match packets 1

[For more information on Dynamic Top Talkers.](http://www.cisco.com/en/US/products/ps6441/products_configuration_guide_chapter09186a008055404a.html)

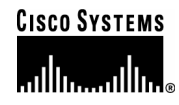

#### **Corporate Headquarters**

Cisco Systems, Inc. 170 West Tasman Drive San Jose, CA 95134-1706 USA www.cisco.com Tel: 408 526-4000 800 553-NETS (6387) Fax: 408 526-4100

**European Headquarters**  Cisco Systems International BV Haarlerbergpark Haarlerbergweg 13-19 1101 CH Amsterdam The Netherlands www-europe.cisco.com Tel: 31 0 20 357 1000 Fax: 31 0 20 357 1100

#### **Americas Headquarters**

Cisco Systems, Inc. 170 West Tasman Drive San Jose, CA 95134-1706 **IISA** www.cisco.com Tel: 408 526-7660 Fax: 408 527-0883

# **Asia Pacific Headquarters**

Cisco Systems, Inc. 168 Robinson Road #28-01 Capital Tower Singapore 068912 www.cisco.com Tel: +65 6317 7777 Fax: +65 6317 7799

Cisco Systems has more than 200 offices in the following countries and regions. Addresses, phone numbers, and fax numbers are listed on **the Cisco Website at [www.cisco.com/go/offices.](http://www.cisco.com/go/offices)** 

Argentina • Australia • Austria • Belgium • Brazil • Bulgaria • Canada • Chile • China PRC • Colombia • Costa Rica • Croatia • Cyprus Czech Republic • Denmark • Dubai, UAE • Finland • France • Germany • Greece • Hong Kong SAR • Hungary • India • Indonesia • Ireland • Israel Italy • Japan • Korea • Luxembourg • Malaysia • Mexico • The Netherlands • New Zealand • Norway • Peru • Philippines • Poland • Portugal Puerto Rico • Romania • Russia • Saudi Arabia • Scotland • Singapore • Slovakia • Slovenia • South Africa • Spain • Sweden • Switzerland • Taiwan Thailand • Turkey • Ukraine • United Kingdom • United States • Venezuela • Vietnam • Zimbabwe

Copyright 2006 Cisco Systems, Inc. All rights reserved. CCSP, CCVP, the Cisco Square Bridge logo, Follow Me Browsing, and StackWise are trademarks of Cisco Systems, Inc.; Changing the Way We Work, Live, Play, and Learn, and iQuick Study are service marks of Cisco Systems, Inc.; and Access Registrar, Aironet, BPX, Catalyst, CCDA, CCDP, CCIE, CCIP, CCNA, CCNP, Cisco, the Cisco Certified Internetwork Expert logo, Cisco IOS, Cisco Press, Cisco Systems, Cisco Systems Capital, the Cisco Systems logo, Cisco Unity, Enterprise/Solver, EtherChannel, EtherFast, EtherSwitch, Fast Step, FormShare, GigaDrive, GigaStack, HomeLink, Internet Quotient, IOS, IP/TV, iQ Expertise, the iQ logo, iQ Net Readiness Scorecard, LightStream, Linksys, MeetingPlace, MGX, the Networkers logo, Networking Academy, Network Registrar, *Packet*, PIX, Post-Routing, Pre-Routing, ProConnect, RateMUX, ScriptShare, SlideCast, SMARTnet, The Fastest Way to Increase Your Internet Quotient, and TransPath are registered trademarks of Cisco Systems, Inc. and/or its affiliates in the United States and certain other countries.

All other trademarks mentioned in this document or Website are the property of their respective owners. The use of the word partner does not imply a partnership relationship between any.  $(0601R)$ Cisco and any other company. (0601R)

© 2006 Cisco Systems, Inc. All rights reserved. Important notices, privacy statements, and trademarks of Cisco Systems, Inc. can be found on cisco.com. Page 16 of 16